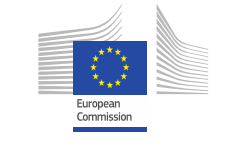

**DATA** SUPPORT **OPEN**

**Trainingsmodul 1.5**

Förderung der Weiterverwendung von offenen Regierungsdaten durch die Open Data Interoperability Platform (ODIP)

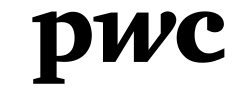

PwC firms help organisations and individuals create the value they're looking for. We're a network of firms in 158 countries with close to 180,000 people who are committed to delivering quality in assurance, tax and advisory services. Tell us what matters to you and find out more by visiting us at www.pwc.com. *PwC refers to the PwC network and/or one or more of its member firms, each of which is a separate legal entity. Please see www.pwc.com/structure for further details.*

### *Diese Präsentation wurde von PwC erstellt*

## *Autoren:*  **Michiel De Keyzer, Nikolaos Loutas and Stijn**

### *Disclaimers*

1. The views expressed in this presentation are purely those of the authors and may not, in any circumstances, be interpreted as stating an official position of the European Commission.

The European Commission does not guarantee the accuracy of the information included in this presentation, nor does it accept any responsibility for any use thereof.

Reference herein to any specific products, specifications, process, or service by trade name, trademark, manufacturer, or otherwise, does not necessarily constitute or imply its endorsement, recommendation, or favouring by the European Commission.

All care has been taken by the author to ensure that s/he has obtained, where necessary, permission to use any parts of manuscripts including illustrations, maps, and graphs, on which intellectual property rights already exist from the titular holder(s) of such rights or from her/his or their legal representative.

2. This presentation has been carefully compiled by PwC, but no representation is made or warranty given (either express or implied) as to the completeness or accuracy of the information it contains. PwC is not liable for the information in this presentation or any decision or consequence based on the use of it.. PwC will not be liable for any damages arising from the use of the information contained in this presentation. The information contained in this presentation is of a general nature and is solely for guidance on matters of general interest. This presentation is not a substitute for professional advice on any particular matter. No reader should act on the basis of any matter contained in this publication without considering appropriate professional advice.

# **Goedertier** *Präsentation Metadaten*

Open Data Support wird von der Europäischen Kommission finanziert, gemäß SMART 2012/0107 'Lot 2: Provision of services for the Publication, Access and Reuse of Open Public Data across the European Union, through existing open data portals'(Vertrag No. 30- CE-0530965/00-17).

© 2013 European Commission

### **OPEN DATA SUPPORT**

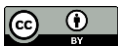

# *Lernziele*

Am Ende dieses Trainingsmodul sollten Sie verstehen :

- wie Sie die Barrieren der Weiterverwendung für Ihre Datensätze überwinden können.
- wie Open Data Support die Weiterverwendung von Datensätzen fördern kann.
- was das DCAT Anwendungsprofil ist und wie es verwendet werden kann.
- was die Open Data Interoperability Platform (ODIP) ist und wie sie verwendet werden kann.

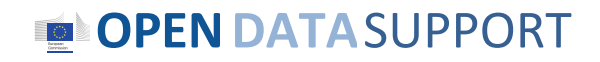

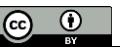

# *Inhalt*

Dieses Modul enthält...

- einen Überblick über den Kontext von offenen Regierungsdaten in Europa.
- einen Überblick über das Open Data Support Projekt.
- Informationen über das DCAT Anwendungsprofil für Datenportale in Europa als ein homogenisiertes Metadaten Modell.
- Information darüber, wie die Open Data Interoperability Platform verwendet werden kann.

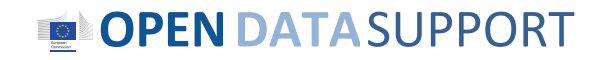

*Es gibt mehr als 160 Portale in Europa, die offene Regierungsdaten hosten.*

*160+ Provenance? Licence? Persistence? Trust? Availability? Quality?*

**OPENDATA**SUPPORT

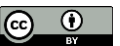

# *Open Data haben ein großes Potenzial, um sozialen und ökonomischen Wert zu schaffen*

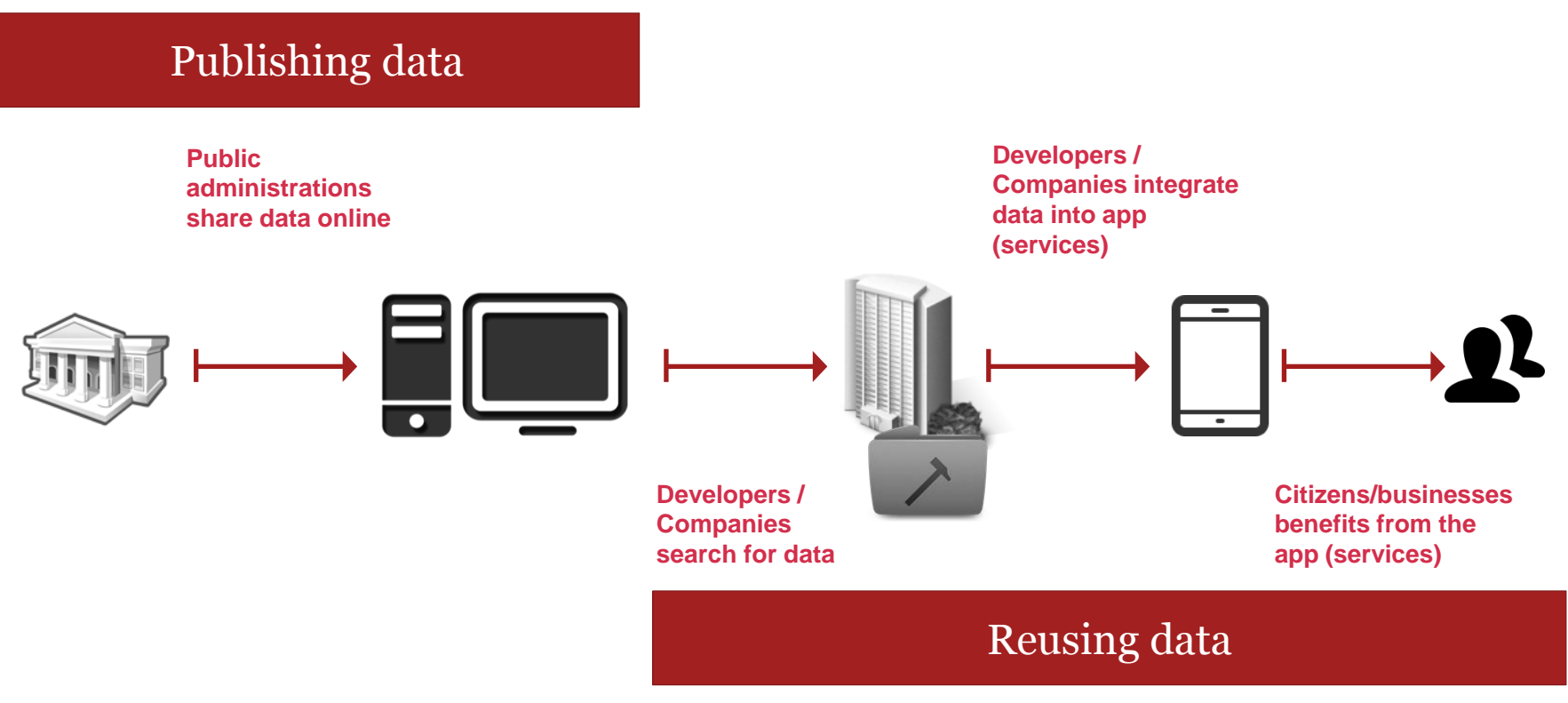

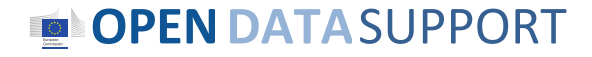

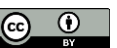

# *Hindernisse für die Veröffentlichung und Weiterverwendung von Open Data*

**OPENDATA**SUPPORT

Metadaten

Metadaten

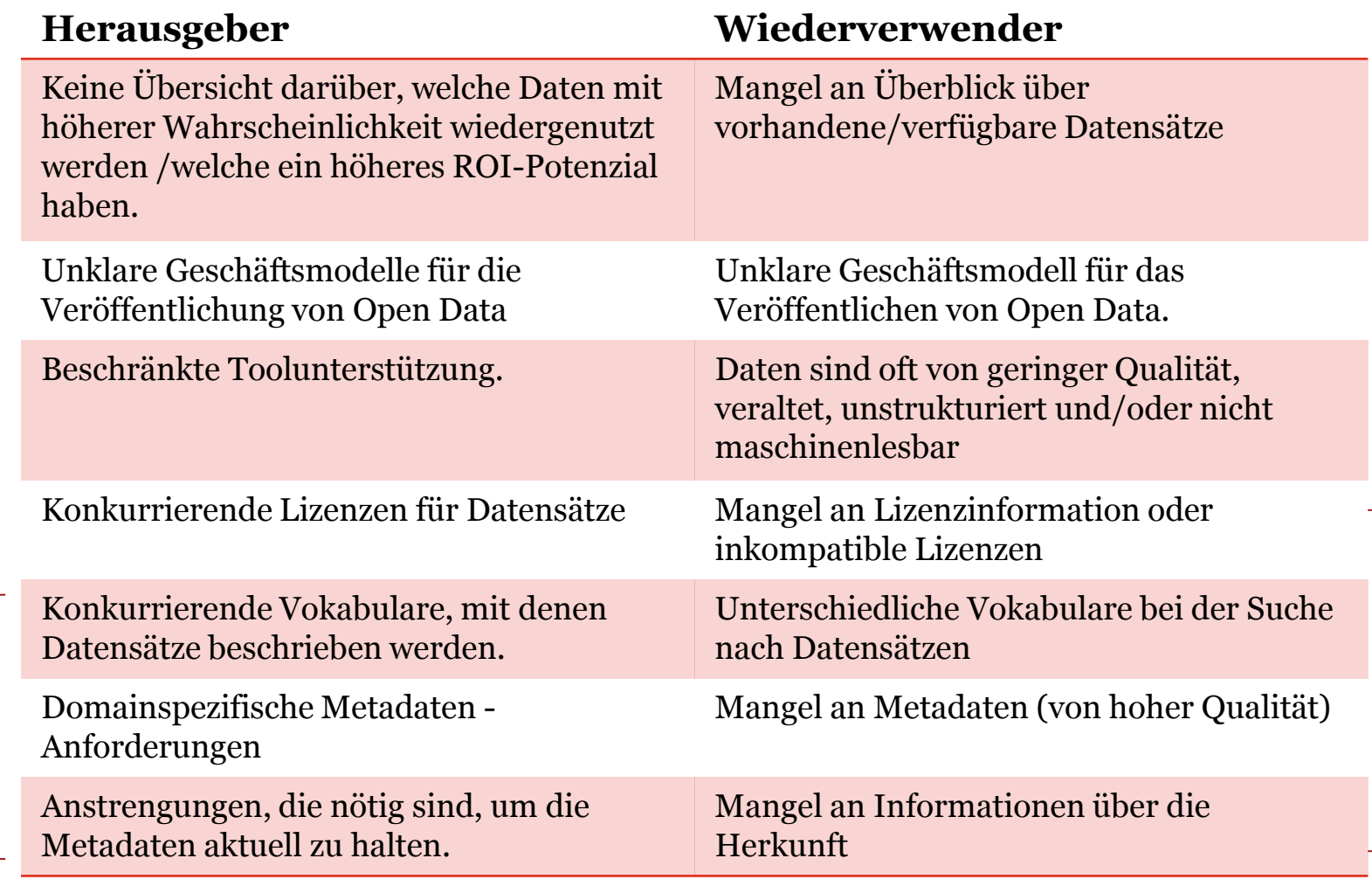

Slide 7  $\bullet$ 

 $\odot$ 

# *Keine Weiterverwendung= kein sozialer und ökonomischer Wert*

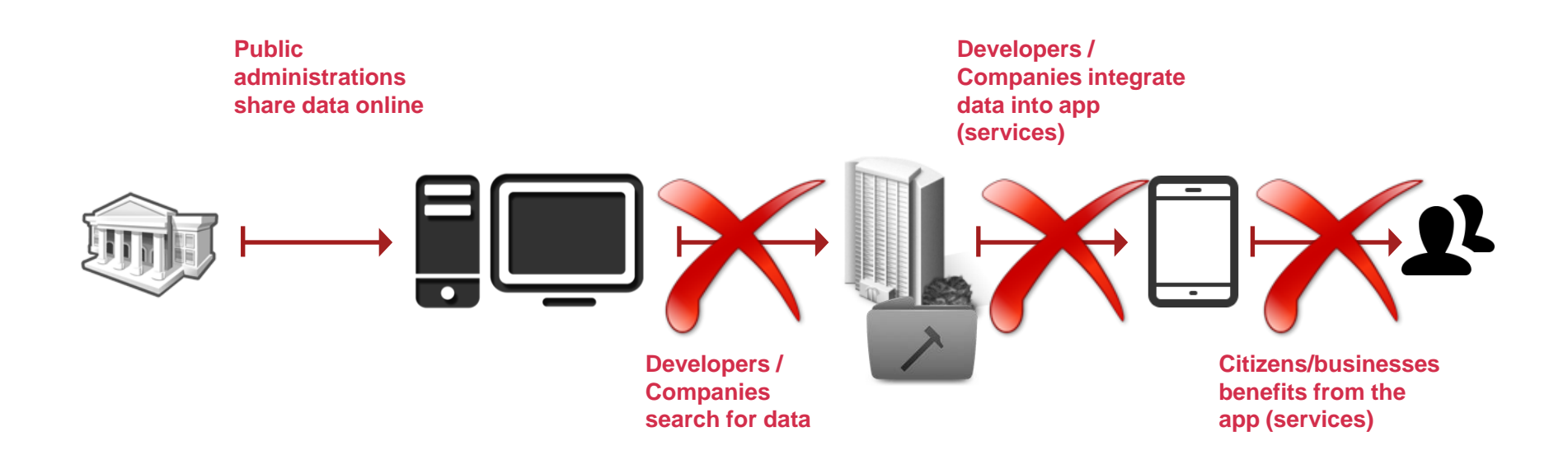

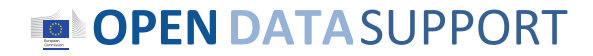

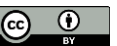

# Open Data Support

*...von der Europäischen Kommission finanziert, zielt DG CONNECT darauf ab, Zugangs- und Bewusstseinsbarrieren zu senken.*

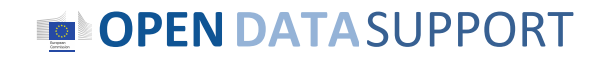

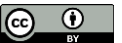

*Die Aufgabe von Open Data Support...*

Die **Sichtbarkeit** und der **Zugang** zu Datensätzen auf lokalen und nationalen offene Datenportalen soll verbessert werden, um damit deren **Weiterverwendung** innerhalb von Grenzen und grenzüberschreitend zu steigern.

**Siehe auch:**

<http://www.slideshare.net/OpenDataSupport>

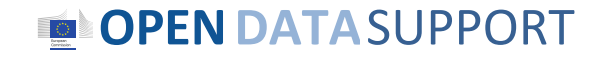

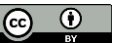

# *Mit Hilfe von...*

Einem vereinheitlichten Zugang zu Metadaten-Beschreibungen von offenen Datensätzen von einem einzelnen Zugangspunkt aus.

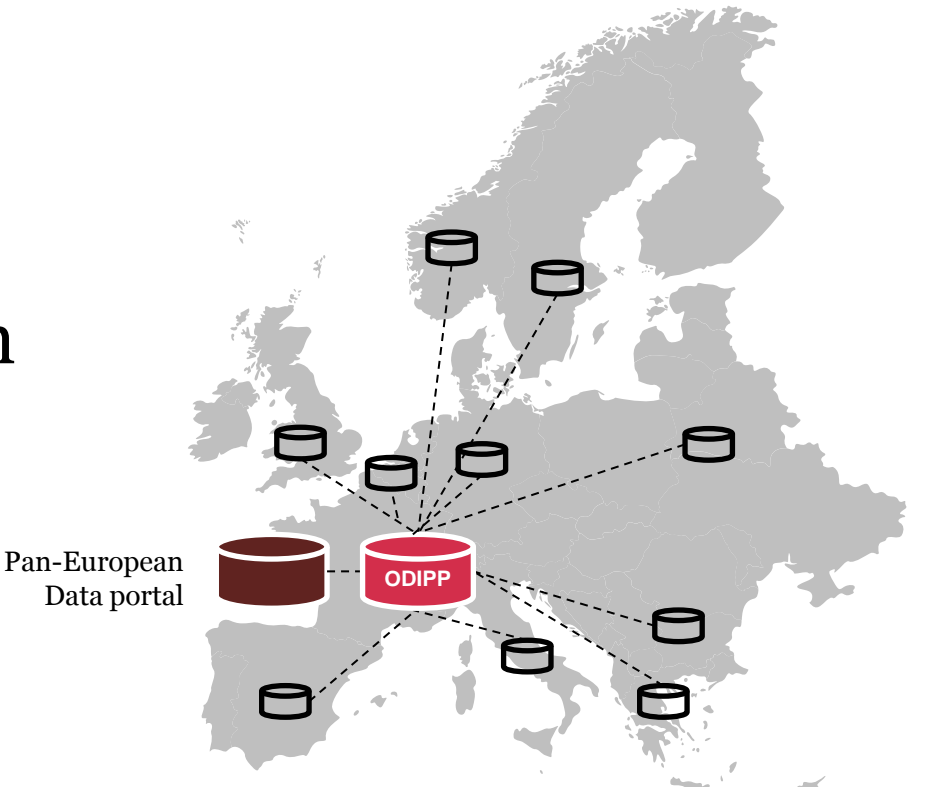

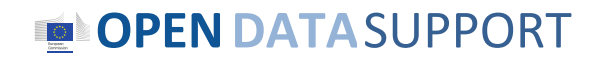

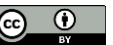

# DCAT Anwendungsprofil

*Ein gemeinsames Vokabular für die Beschreibung von Datensätzen, die in Datenportalen gehostet sind und die auf dem "Data Catalogue vocabulary" (DCAT) basieren.*

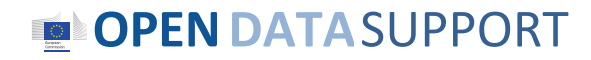

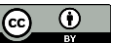

# *Eine gemeinsame Initiative von...*

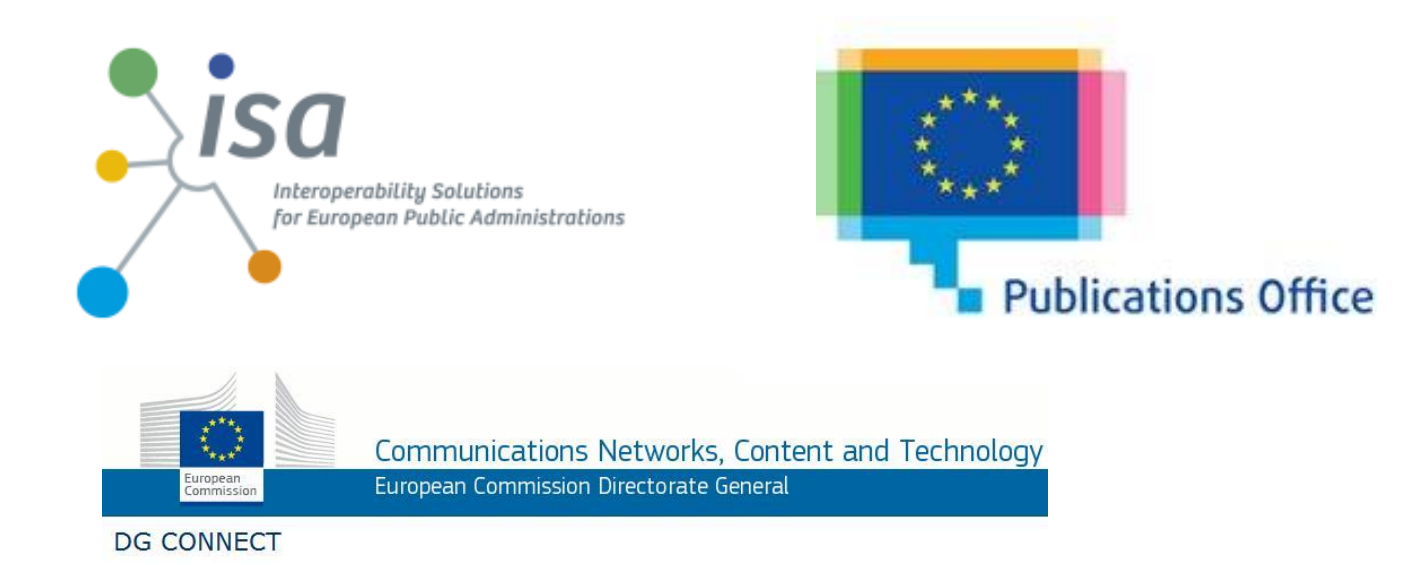

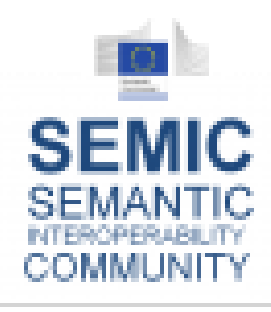

Funded by the ISA Programme under Action 1.1. "Improving semantic interoperability in European eGovernment systems" (a.k.a the **SEMIC** project).

## **OPENDATA**SUPPORT

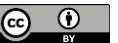

# *Eine internationale Arbeitsgruppe von Experten*

- Vorsitzender: Antonio Carneiro (Amt für Veröffentlichungen)
- 59 Arbeitsgruppenmitglieder, bestehend aus:
	- 16 europäischen Mitgliedstaaten (UK,IT,ES,DK,DE,SK,BE,AT,SE,FI,FR,IE,NL,GR,SI )
	- den USA
	- mehreren europäischen Institutionen und internationalen Organisationen
	- 40 verschiedenen Datenportalen

**Siehe auch:**

[https://joinup.ec.europa.eu/asset/dcat\\_application\\_profile/description](https://joinup.ec.europa.eu/asset/dcat_application_profile/description)

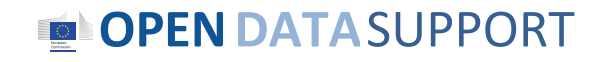

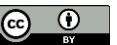

# *Durch die Verwendung eines gemeinsamen Metadaten-Schema, um Datensätze zu beschreiben und Metadaten auszutauschen...*

- **Datenherausgeber** erhöhen die Auffindbarkeit und so die Weiterverwendung ihrer Daten.
- **Datenverwender** können gleichmäßig über Plattformen hinweg suchen, ohne mit Schwierigkeiten konfrontiert zu sein, die durch die Verwendung von separaten Modellen oder durch Sprachunterschieden entstehen.

Die Qualität und die Verfügbarkeit der Beschreibung von Metadaten hat einen direkten Einfluss darauf, wie leicht Datensätze gefunden werden können!

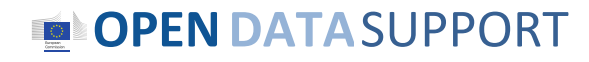

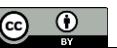

# *Die DCAT-AP ermöglicht den Austausch von Metadaten-Beschreibungen zwischen Datenportalen*

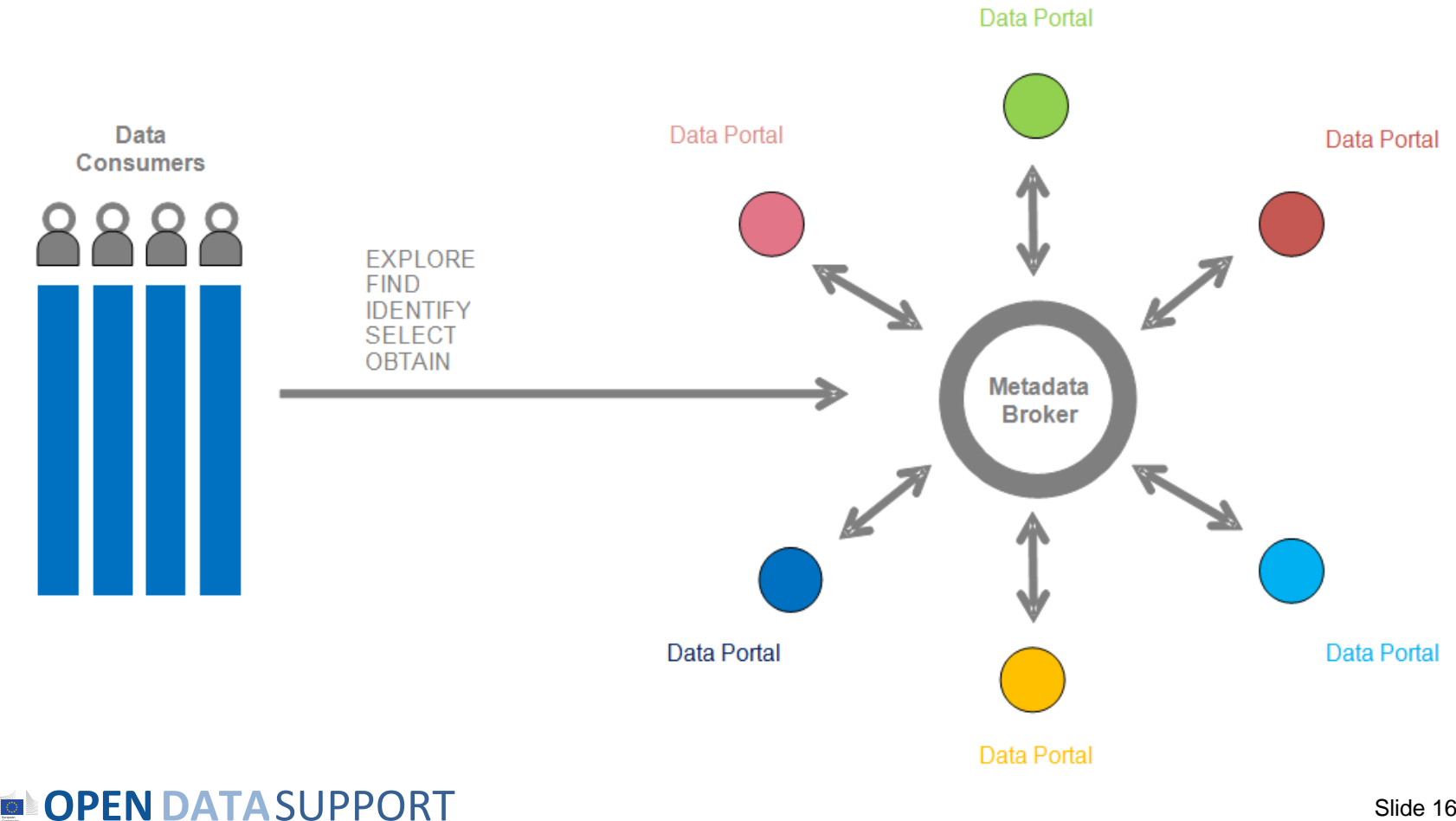

Slide 16 $\odot$ 

 $\odot$ 

# Was macht die Spezifikation aus?

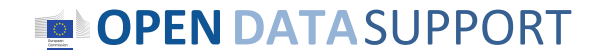

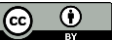

# *Die DCAT Anwendungsprofil Datenmodel*

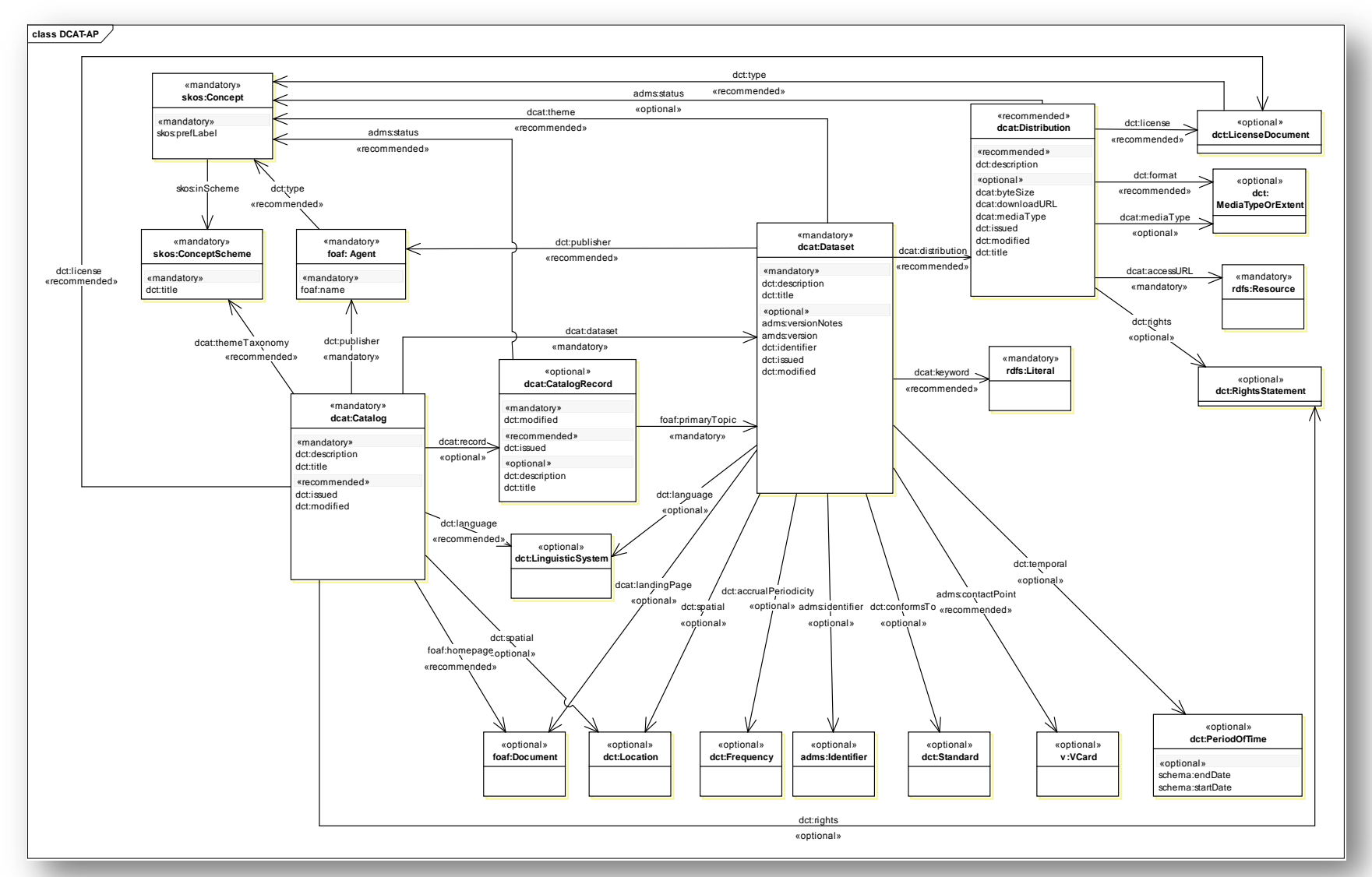

**OPEN DATA SUPPORT** 

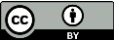

# *Verwendung des DCAT Anwendungsprofils*

**Obligatorische Klasse**: Ein Empfänger von Daten MUSS in der Lage sein, Informationen über Instanzen der Klasse zu verarbeiten; ein Absender von Daten MUSS Informationen über Instanzen der Klasse liefern.

**Empfohlene Klasse**: Ein Empfänger von Daten MUSS in der Lage sein, Informationen über Instanzen der Klasse zu verarbeiten; ein Absender von Daten MUSS Informationen über Instanzen der Klasse liefern, wenn diese verfügbar sind.

**Fakultative Klasse**: Ein Empfänger von Daten MUSS in der Lage sein, Informationen über Instanzen der Klasse zu verarbeiten; ein Absender von Daten KANN die Informationen liefern, ist aber nicht verpflichtet, dies zu tun.

**Obligatorische Eigenschaft**: Ein Empfänger von Daten MUSS in der Lage sein, Informationen für diese Eigenschaft zu verarbeiten; ein Absender von Daten MUSS Informationen für diese Eigenschaft liefern.

**Empfohlene Eigenschaft**: Ein Empfänger von Daten MUSS in der Lage sein, Informationen für diese Eigenschaft zu verarbeiten; ein Absender von Daten SOLLTE Informationen für diese Eigenschaft liefern, wenn diese verfügbar sind.

**Fakultative Eigenschaft**: Ein Empfänger von Daten MUSS in der Lage sein, Informationen für diese Eigenschaft zu verarbeiten; ein Absender von Daten KANN Informationen für diese Eigenschaft liefern, ist aber nicht verpflichtet, dies zu tun.

## **OPENDATA**SUPPORT

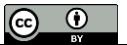

# *Kontrollierte Vokabulare*

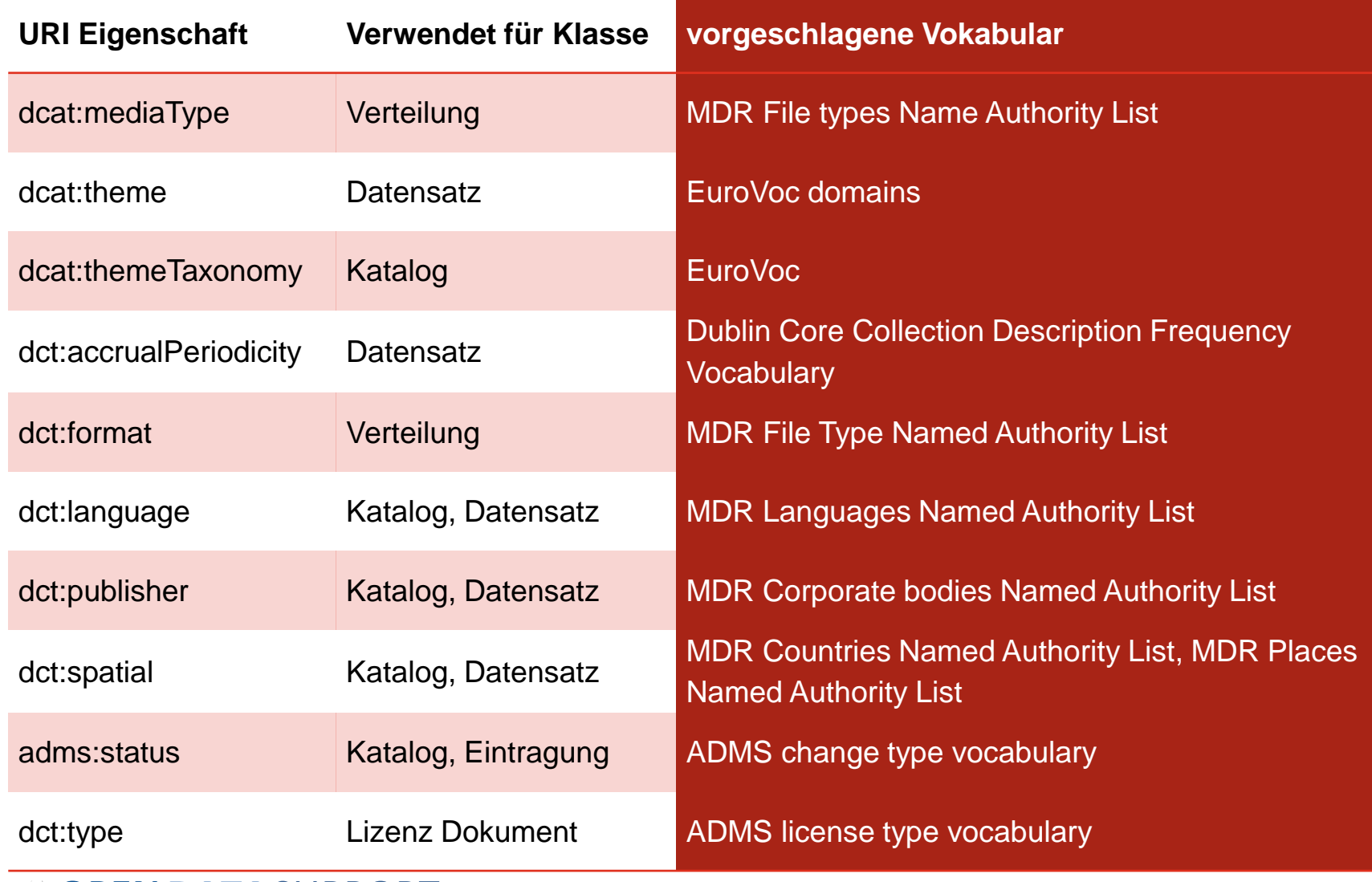

### **OPEN DATA SUPPORT**

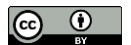

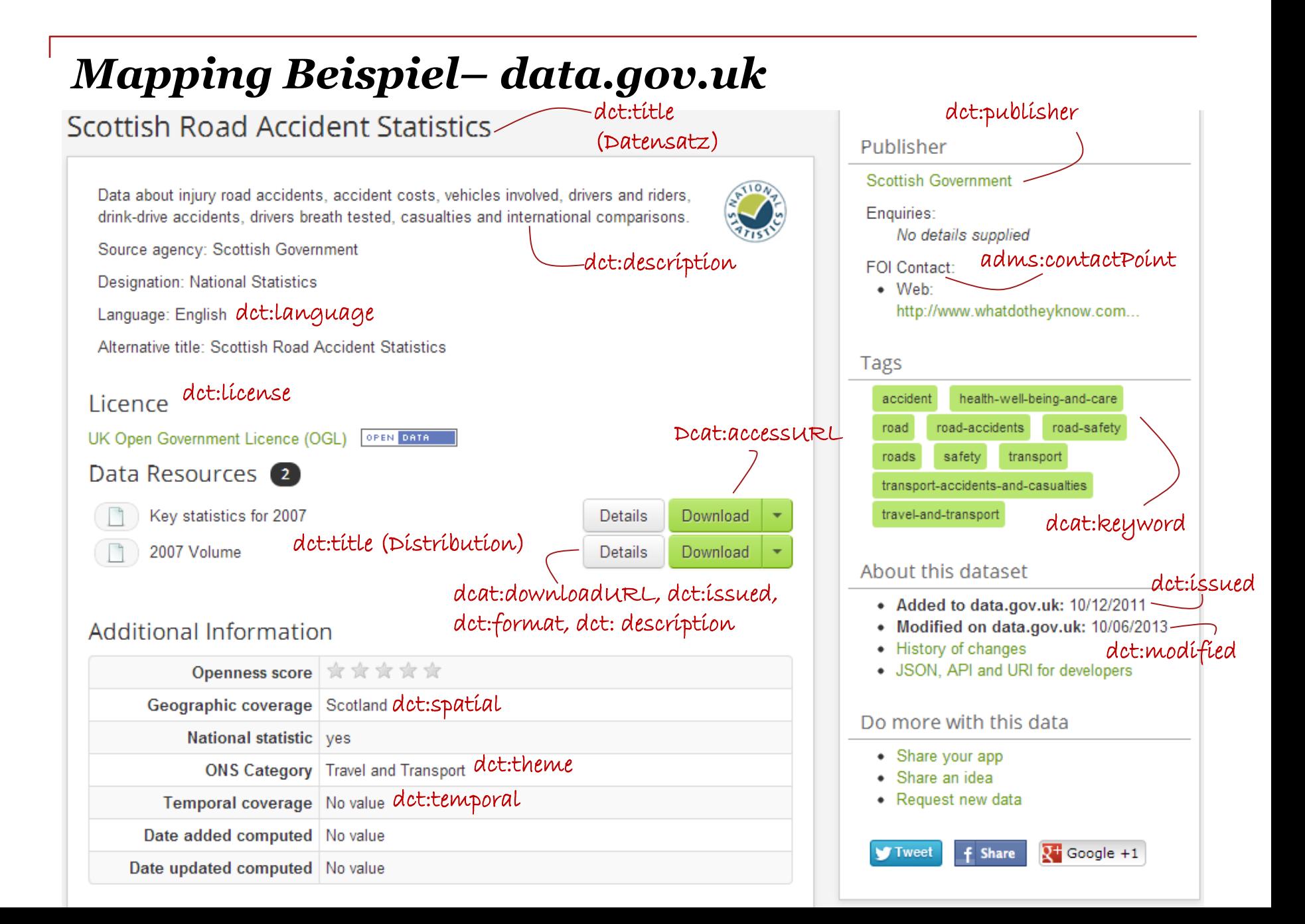

# *Beispiel: Beschreibung eines Datensatzes mit der DCAT-AP*

<rdf:Description rdf:about="http://data.gov.uk/data ">

<rdf:type rdf:resource="http://www.w3.org/ns/dcat#Catalog"/>

<dct:title xml:lang="en">data.gov.uk</dct:title>

<dct:description xml:lang="en">Description of the data portal</dct:description>

<dct:license rdf:resource=" http://www.nationalarchives.gov.uk/doc/open-government-licence"/>

</rdf:Description>

<rdf:Description rdf:about="http://data.gov.uk/dataset/east-sussex-county-council-election-results"/>

<rdf:type rdf:resource="http://www.w3.org/ns/dcat#Dataset"/>

<dct:title xml:lang="en">East Sussex County Council election results</dct:title>

<dct:description xml:lang="en">A list of elections to East Sussex County Council, which leads to data about candidates, parties, electoral divisions and votes cast. Uses the Open Election Data RDF vocabulary from http://openelectiondata.org/

</dct:description>

#### </rdf:Description>

<rdf:Description rdf:adbout="http://www.eastsussex.gov.uk/yourcouncil/localelections/election2009/default.aspx"/>

<rdf:type rdf:resource="http://www.w3.org/ns/dcat#Distribution"/>

<dct:title xml:lang="en">East Sussex County Council election 4 June 2009, and subsequent bi-elections</dct:title>

<dcat:accessURL rdf:resource="http://www.eastsussex.gov.uk/yourcouncil/localelections/election2009/default.aspx "/>

<dct:license rdf:resource="http://www.nationalarchives.gov.uk/doc/open-government-licence"/>

</rdf:Description>

## **OPENDATA**SUPPORT

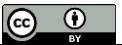

# *Wo können Sie es finden?*

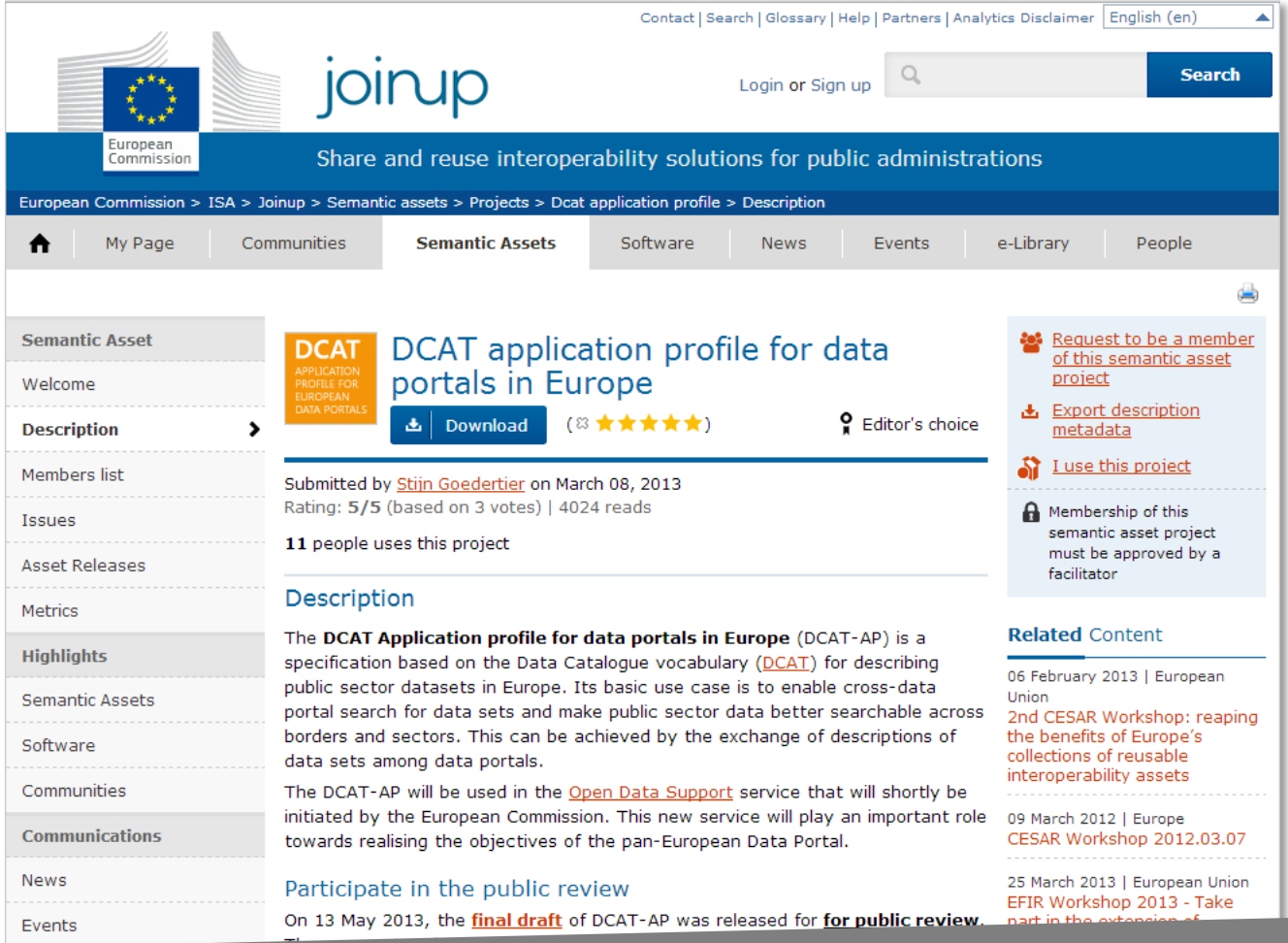

[https://joinup.ec.europa.eu/asset/dcat\\_application\\_profile/description](https://joinup.ec.europa.eu/elibrary/document/isa-deliverable-vision-enhanced-software-description-metadata-schema-and-software-)

#### **OPEN DATA SUPPORT**  $\equiv$

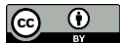

# *Erstellen von Mappings zur DCAT-AP*

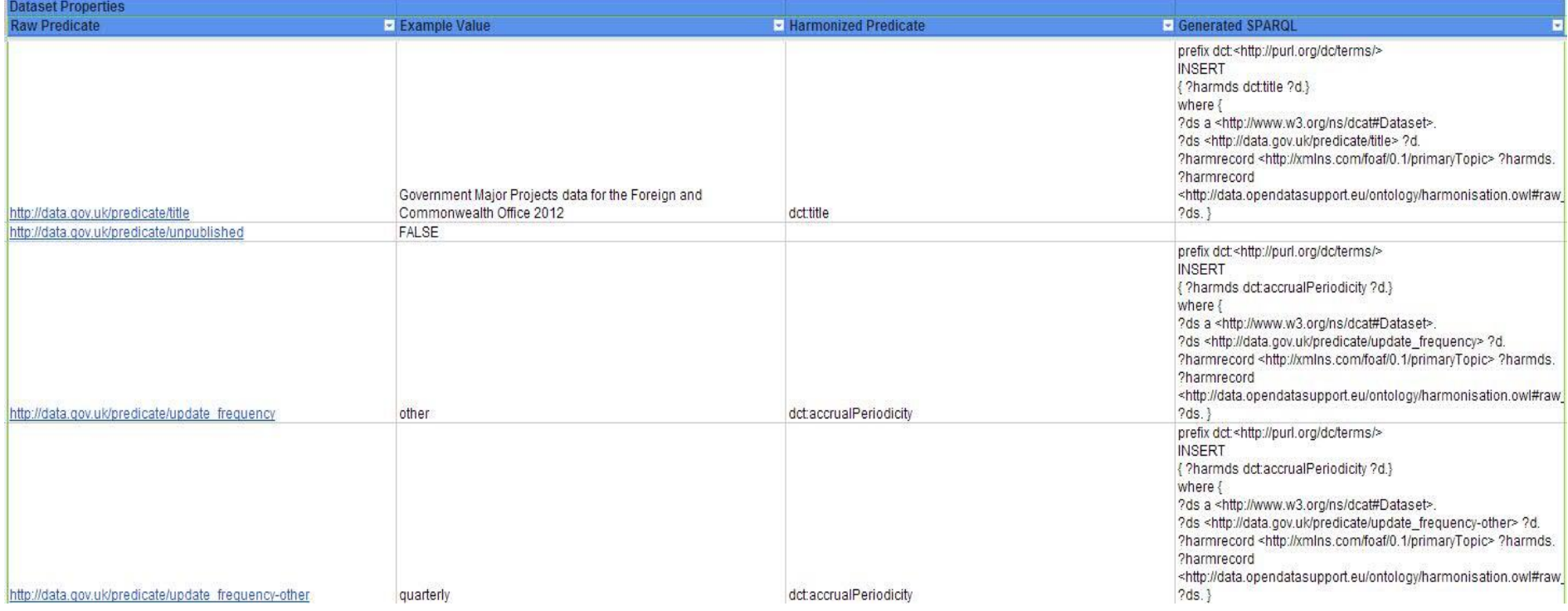

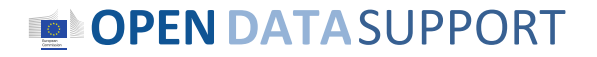

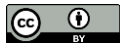

# Teilen Sie Ihre Metadaten auf ODIP

*Die Open Data Interoperability Platform (ODIP) ermöglicht Ihnen, Metadaten Datensätze mit DCAT-AP zu teilen, um so die Auffindbarkeit und Sichtbarkeit Ihrer Datensätze zu verbessern, was schließlich zu breiterer Weiterverwendung führen kann.* 

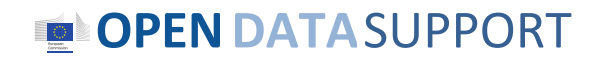

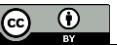

# *Was kann ODIP machen?*

- **Sammeln** Sie Metadaten von einem offene Datenportal.
- **Verwandeln** Sie die Metadaten in RDF.
- **Stimmen** Sie die RDF-Metadaten, die in den vorherigen Schritten mit DCAT-AP produziert wurden, aufeinander ab.
- **Bestätigen** Sie die abgestimmten Metadaten in der DCAT-AP.
- **Veröffentlichen** Sie die Beschreibung der Metadaten als Linked Open Data.
- **Übersetzen** Sie Metadaten automatisch auf English

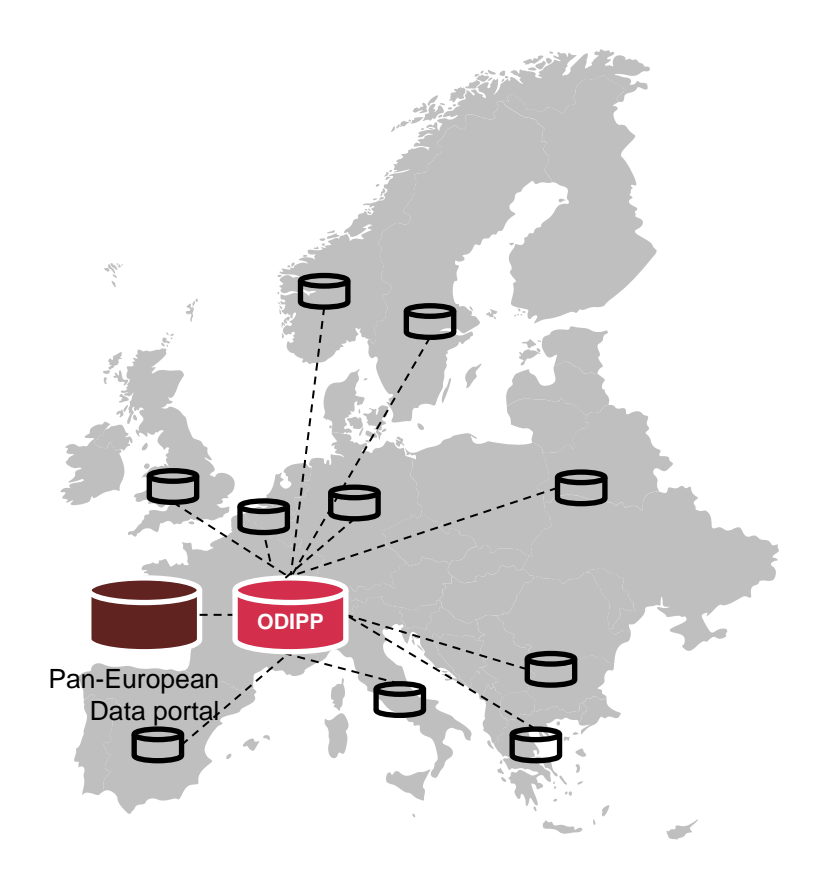

## **OPENDATA**SUPPORT

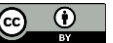

# *Wie kann ODIP Ihnen helfen, Ihre Metadaten zu verbessern?*

- ODIP bildet Ihre Metadaten auf ein Standardmodell ab, d.h. die DCAT-AP.
- ODIP hilft Ihnen, standardisierte, mehrsprachige, kontrollierte Vokabulare in Ihren Metadaten wiederzuverwenden und ersetzt fehleranfällige Textwerte oder maßgeschneiderte Listen.
- Mittels seines Validierungsservices erlaubt Ihnen ODIP, Unstimmigkeiten und Fehler in Ihren Metadaten zu entdecken.
- ODIP ordnet Ihren Metadaten dauernde URIs zu.
- ODIP verknüpft Ihre Metadaten mit anderen Metadaten und bereichert sie durch zusätzlichen Kontext, dadurch gewinnen diese an Bedeutung.
- ODIP übersetzt automatisch die Titel und Beschreibung der Metadaten auf English
- **OPENDATA**SUPPORT

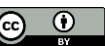

## *Wie sieht ODIP aus?*

#### **SEX Open Data Interoperability Platform**

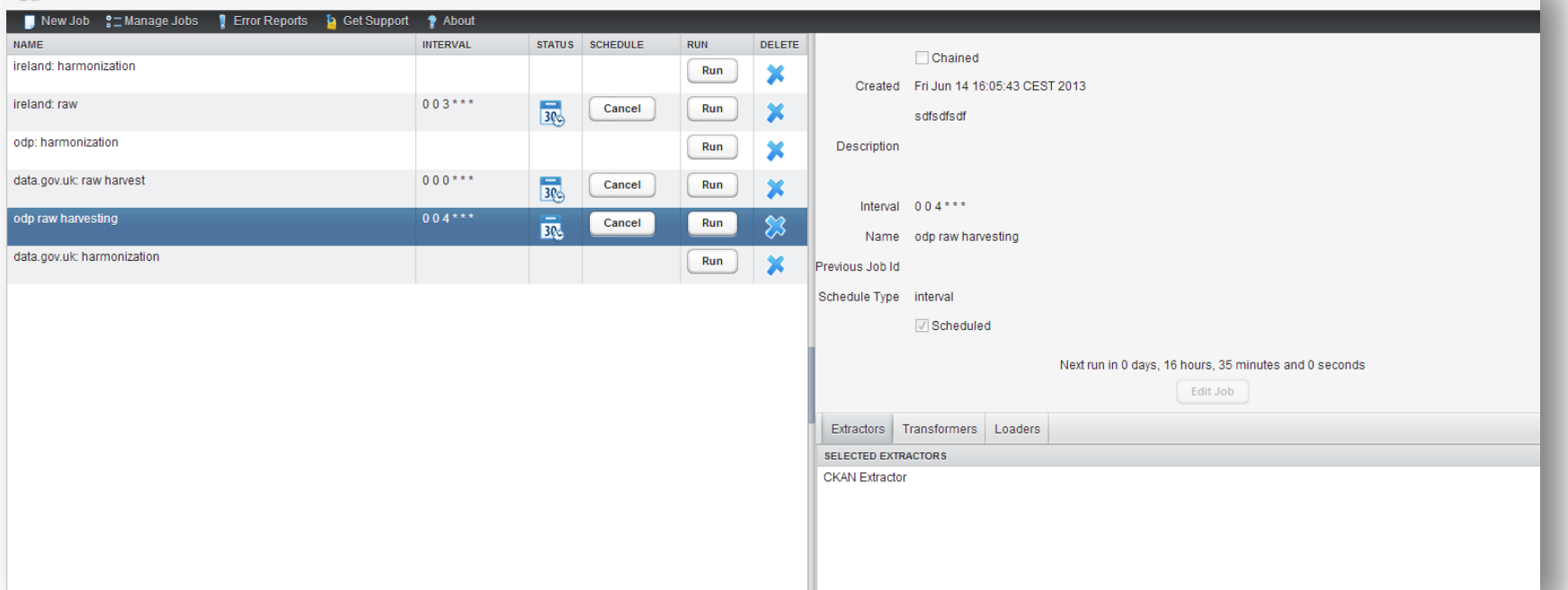

# http://odip.opendatasupport.eu

## **OPEN DATA SUPPORT**

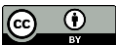

# *Eine ODIP Aufgabe*

Die ODIP Aufgabe besteht aus drei möglichen Phasen, die in einer bestimmten Reihenfolge gemacht werden müssen, und die aus mehreren Plug-Ins zusammengesetzt sind.

- **1. Extraktion**
- **2. Transformation**
- **3. Laden**

Außerdem können diese Aufgaben geplant werden, so dass sie periodisch, nacheinander oder manuell gestartet werden können.

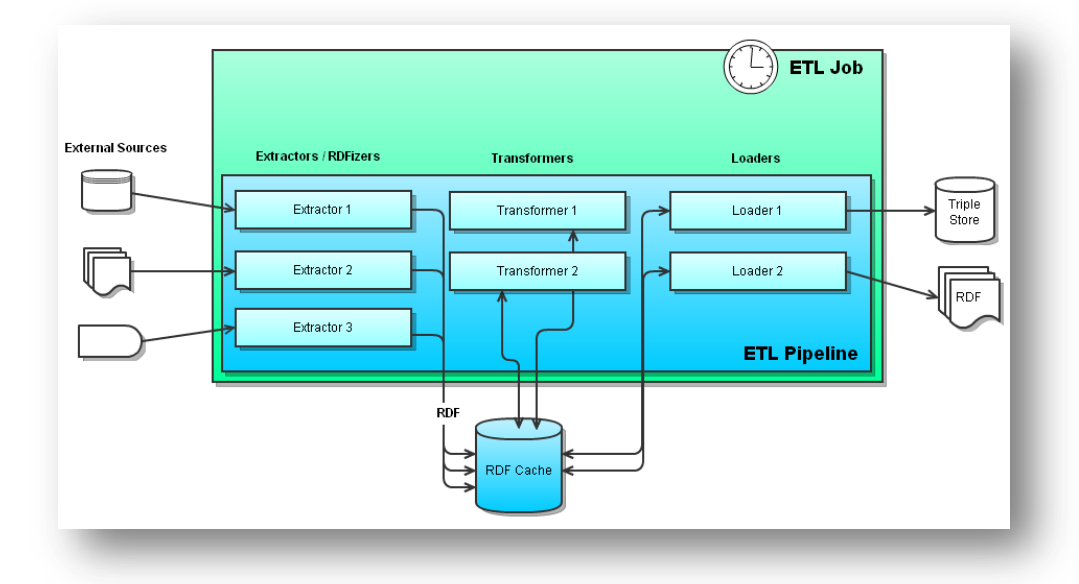

## **OPENDATA**SUPPORT

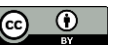

Überblick über den ODIP Prozess Extrahieren-Transformieren-Laden

**OPENDATA**SUPPORT

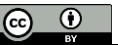

# *1. Extraktion*

- In der Extraktionsphase werden Rohdaten aus einem gegebenen Herkunfts - Open Data Portal mit Hilfe des entsprechende Plug -Ins abgefragt, abhängig von der Technologie des Herkunftsortes.
- Mögliche Extraktoren :
	- CKAN Extractor
	- RDF Extractor
	- SPARQL Extractor
	- Virtuoso Extractor
	- CSV Extractor

## **OPENDATA**SUPPORT

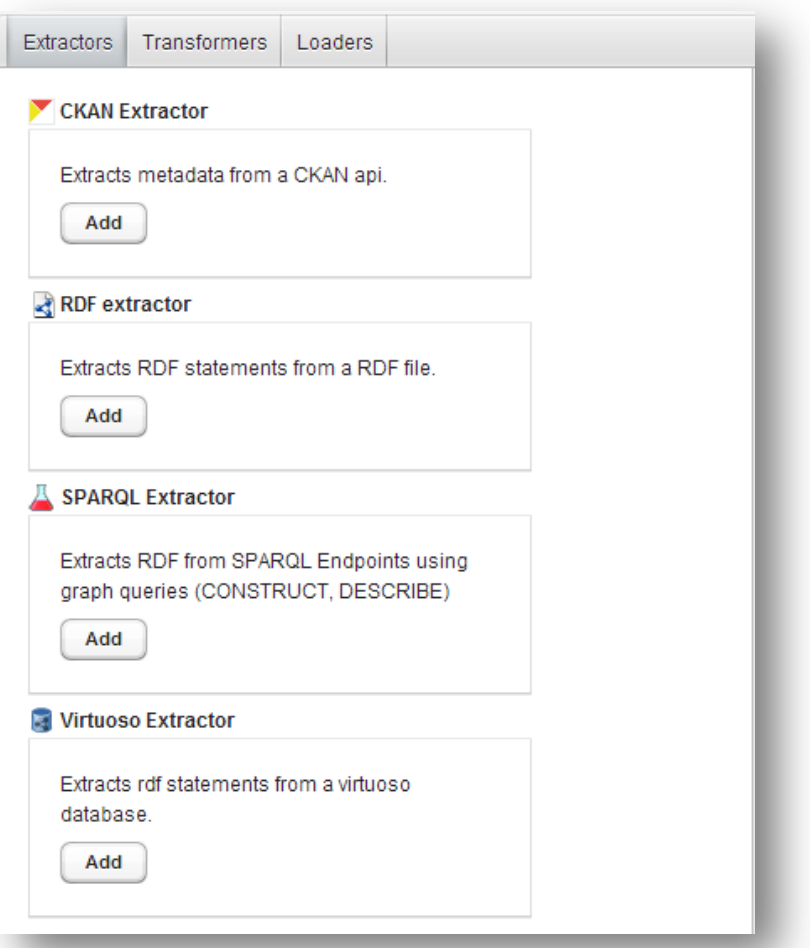

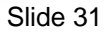

 $\boxed{6}$ 

# *2. Transformation (1/3)*

- Ziel der Transformationsphase ist es, die von den Open Data Portalen gesammelten Metadaten abzugleichen, zu bereinigen und darauf vorzubereiten, auf ODIP gespeichert zu werden.
- Vorhandene Transformatoren:
	- ODS Value Mapper.
	- SPARQL Update Query Transformer.
	- ODS Cleaner.
	- ODS DCAT Application Profile Harmoniser.
	- ODS Modification Detector.
	- ODS Validator.
	- Web Translations.

## **OPENDATA**SUPPORT

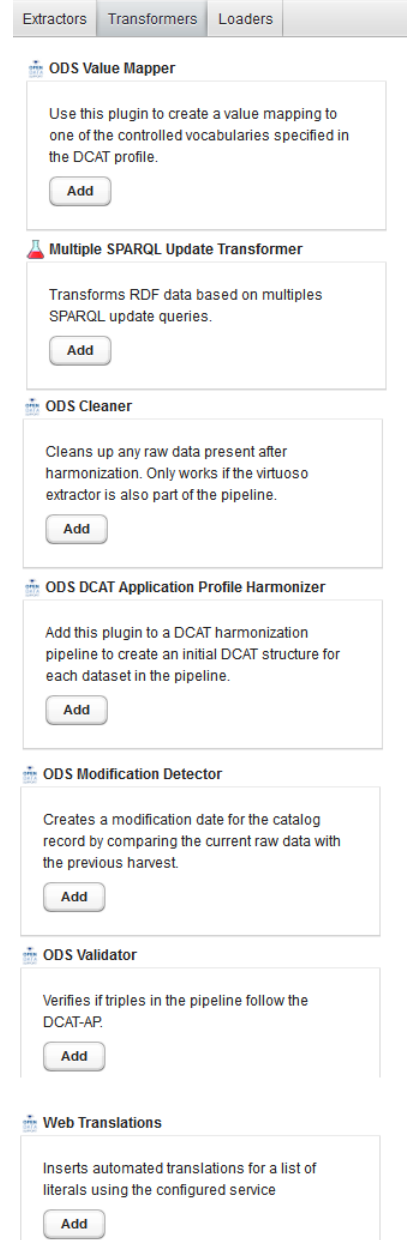

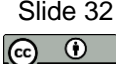

# *Laden*

• In der Ladephase werden die gesammelten und abgeglichenen Metadaten mit Hilfe des Virtuoso Loaders auf dem Virtuoso RDF Speicher gespeichert.

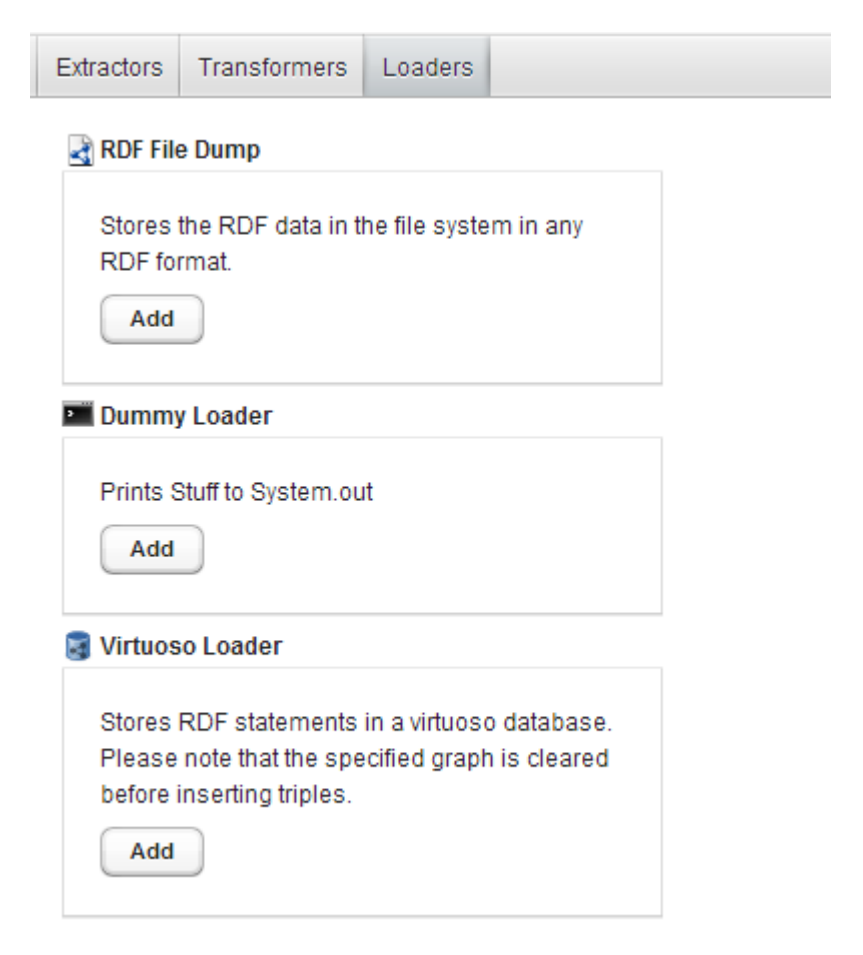

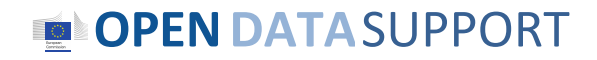

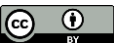

# *Beispiel*

*Die Übernahme eines CKAN-basierten offenen Datenportals*

- 1. Erstellen Sie einen neuen Job auf ODIP
- 2. Extraktionphase
	- Fügen und konfigurieren Sie eines CKAN Extractor hinzu, um Daten von einem CKAN API zu übernehmen.
- 3. Transformationsphase
	- Fügen Sie ODS Value mapper hinzu
	- Fügen Sie ein SPARQL Update Query Transformer mit den relevanten Fragen hinzu
	- Fügen Sie ODS Cleaner hinzu
	- Fügen Sie den DCAT Application Profile Harmoniser hinzu
	- Fügen Sie einen Änderungsdetektor hinzu
	- Fügen Sie ODS Validator hinzu
	- Fügen Sie Web Translations hinzu
- 4. Ladephase
	- Laden Sie die extrahierten Daten mit Hilfe des Virtuoso Loader in einem Virtuoso RDF Store hoch
- 5. Erstellen Sie den Aufgabenplan auf ODIP

## **OPENDATA**SUPPORT

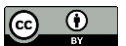

# *Beispiel – 1. Erstellen Sie eine Job auf ODIP*

- Um einen neuen Job zu erstellen, klicken Sie auf "*New Job*".
- Am unteren Teil des Bildschirms können Sie die aktuelle Aufgabenstellung innerhalb jeder der drei Phasen konfigurieren, indem Sie einen Tab auswählen.
- Für jede Phase können Sie die entsprechenden Module hinzufügen und konfigurieren.

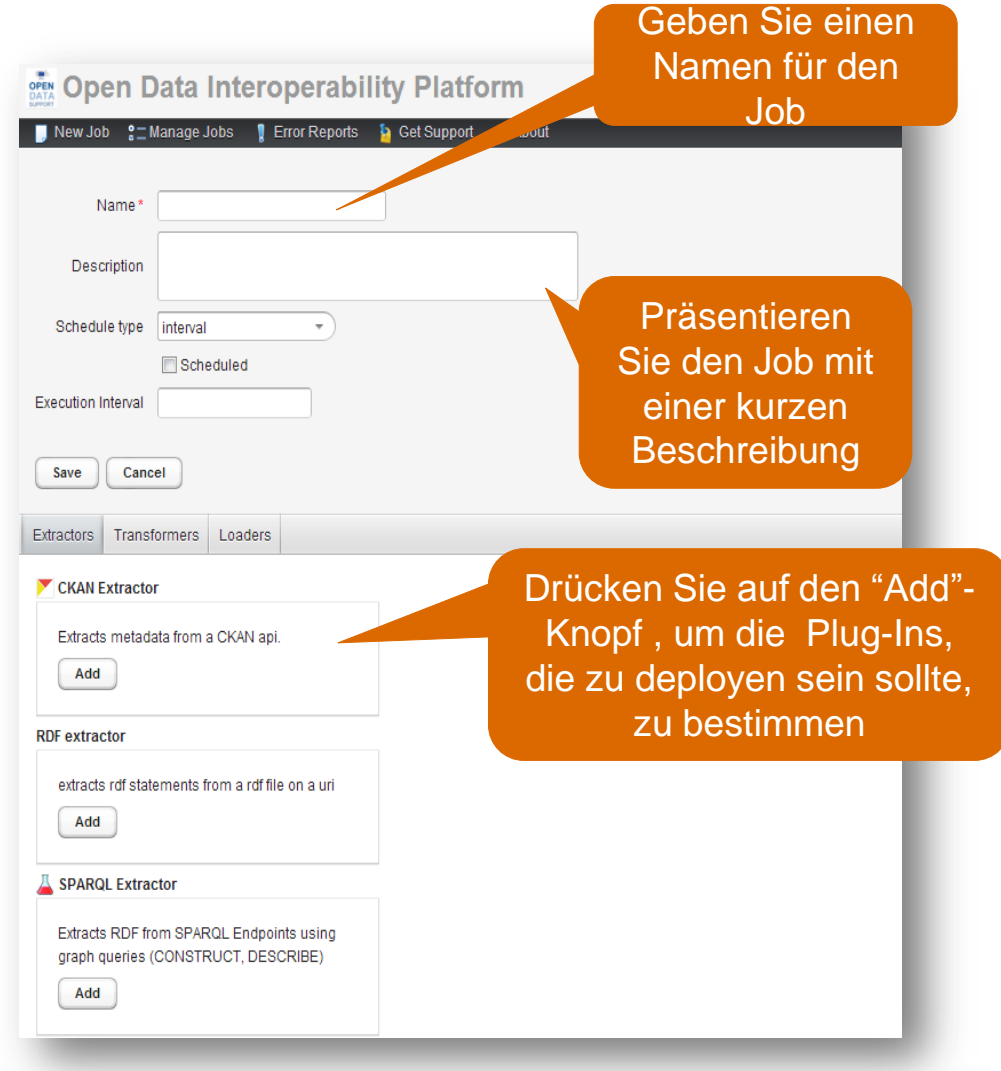

## **OPENDATA**SUPPORT

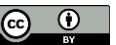

## *Beispiel – 2.Extraktion : Das Hinzufügen und das Konfigurieren eines CKAN Extraktors, um Daten von einem CKAN API zu übernehmen*

Nach dem Hinzufügen des CKAN Extraktor Plug-Ins werden Sie aufgefordert, das folgende Formular auszufüllen:

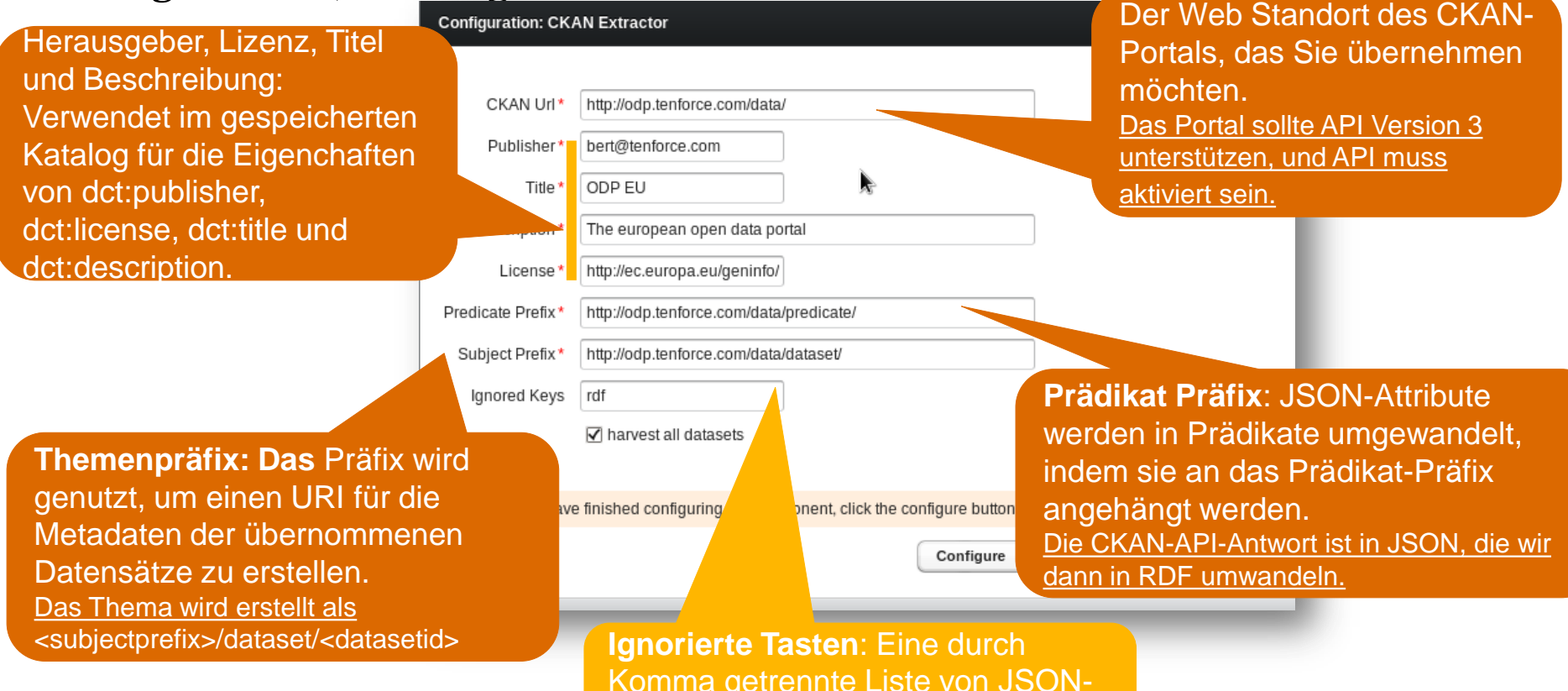

**OPENDATA**SUPPORT

Komma getrennte Liste von JSON-Attributen, die nicht in RDF-Triple umgewandelt werden sollten.

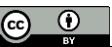

## *Beispiel – 3. Transformation : Hinzufügen und Konfigurieren von Plug-Ins, um Daten abzugleichen (1/3)*

- Beginnen Sie, indem Sie den **ODS DCAT Application Profile Harmonizer** hinzufügen**.** 
	- $\checkmark$  Dieses Plugin erstellt die harmonisierten Katalogdaten und ein Grundgerüst für jeden Datensatz, den es identifiziert.

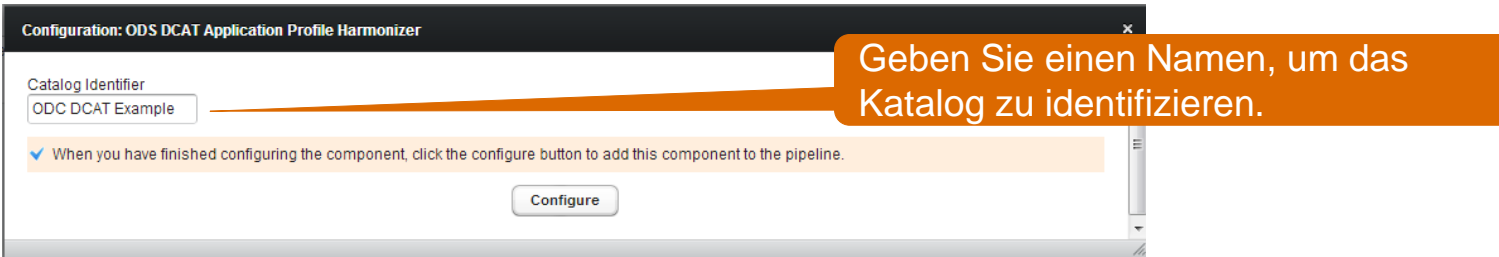

- Verwenden Sie die **Modification Detector (Änderungsdetektor),** um die Herkunft von Daten, die vom CKAN-Extraktor zwischen der gegenwärtigen und vorherigen Version der Rohdaten erzeugt wurde, zu vergleichen und das dct:modified Feld für Datensätze in Katalogen zu setzen.
	- $\checkmark$  Es ist keine Konfiguration erforderlich.

## **OPENDATA**SUPPORT

(cc)

## *Beispiel – 3. Transformation : Hinzufügen und Konfigurieren von Plug-Ins, um Daten abzugleichen (2/3)*

• Das Mapping der Beschreibung des Datensatzes zu dct:description, wie es die DCAT-AP erfordert.

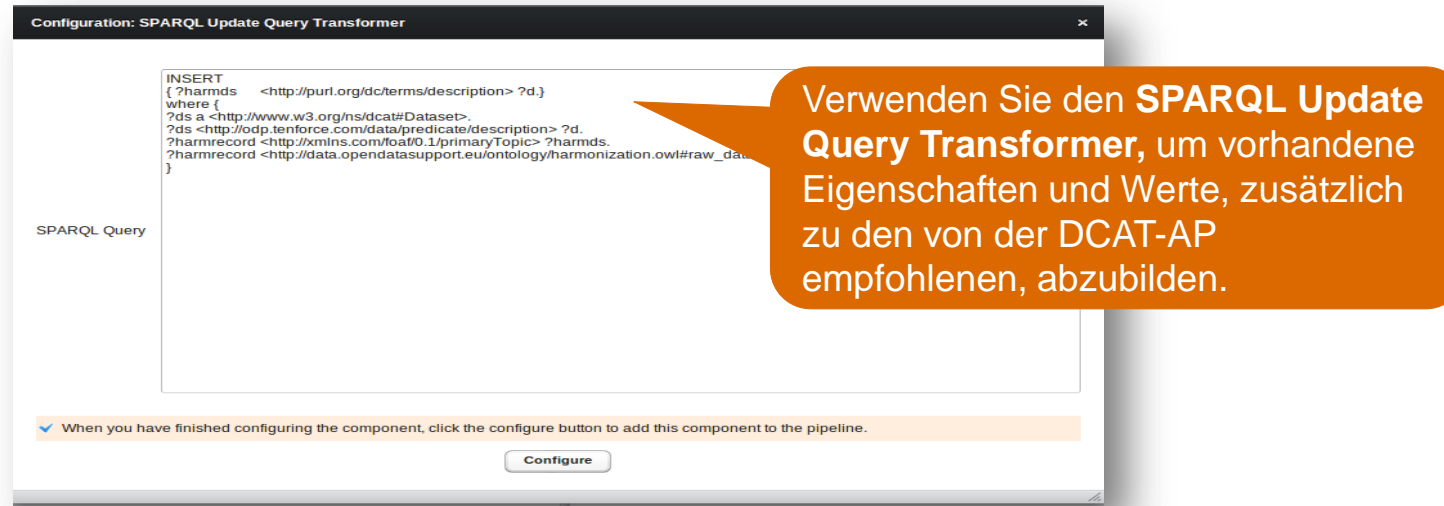

- Verwenden Sie die **ODS Cleaner Plugin**, um die in den aktiven Datensatz geladenen Rohdaten zu entfernen, bevor Sie diese in einer abgeglichenen Grafik speichern.
	- $\checkmark$  Keine Konfiguration ist erforderlich.
- **OPENDATA**SUPPORT

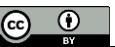

## *Beispiel – 3. Transformation : Das Hinzufügen und das Konfigurieren von Plug-Ins zum Abgleichen von Daten (3/3)*

Das endgültige Ergebnis Ihrer Abgleichungspipeline sollte ähnlich wie das folgenden aussehen:

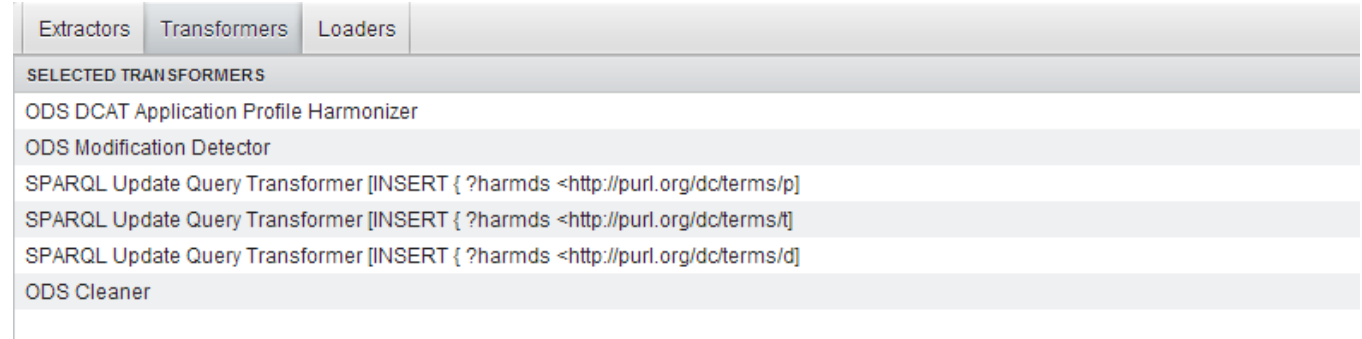

Konfigurieren Sie den Virtuoso Loader, um die abgeglichenen Daten in Virtuoso hochzuladen.

## **OPENDATA**SUPPORT

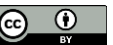

## *Beispiel– 4. Laden: Laden Sie die extrahierten Daten mit Virtuoso Loader in den Virtuoso RDF Store hoch*

Das Virtuoso Loader wird die generierten Tripel in den Virtuoso RDF-Speicher speichern. Die Tripel werden in eine Grafikdatei Ihrer Wahl eingefügt.

Das Virtuoso Loader braucht einen Host, einen Port und die Benutzeranmeldedaten, um sich mit Ihrem Virtuoso-Server zu verbinden.

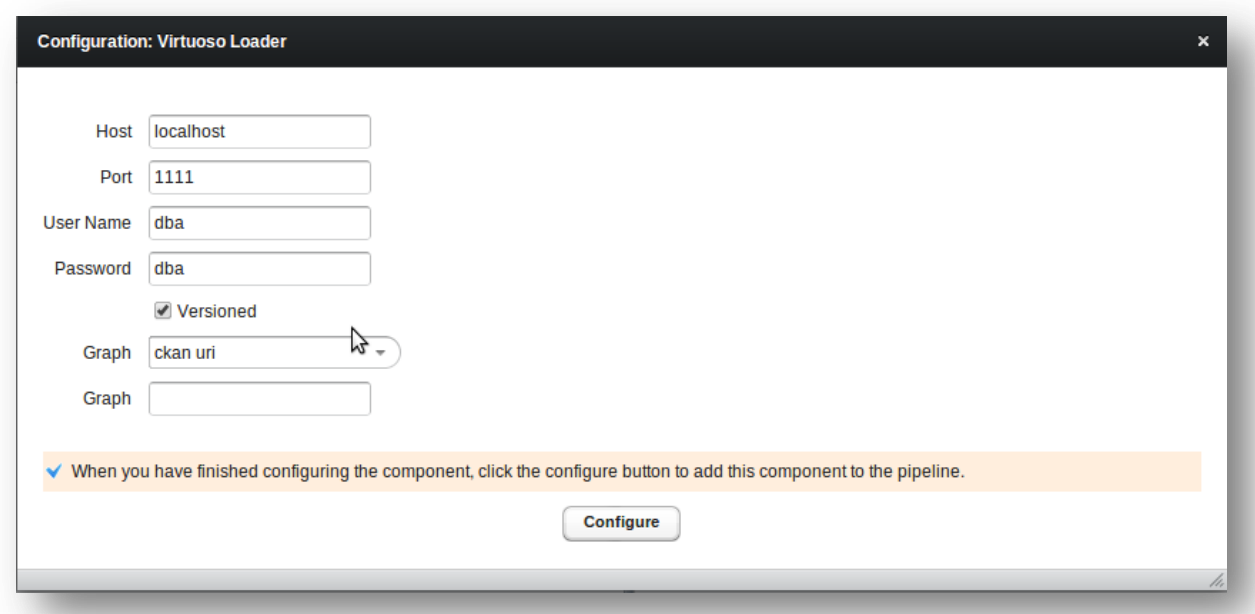

## **OPENDATA**SUPPORT

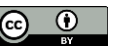

# *5. Planen Sie einen Job auf ODIP*

Ein Job kann so geplant werden, dass er in einem festgelegten Intervall läuft, oder sich einem anderen Job anschließt:

## • **Intervallplanung**:

 $\langle$  <sec>  $\langle$  min>  $\langle$  hour>  $\langle$  day-of-month>  $\langle$  month>  $\langle$  day-of-week>

□ Beispiel:

- $\bullet$  0 0 4  $\ast$   $\ast$   $\ast$  jeden Tag um 4 Uhr
- $\bullet$  0 0 0  $\ast$   $\ast$  1 jeden Montag um Mitternacht
- 0 30<sup>\*\*\*</sup> jede Hälfte jeder Stunde vorbei
- **Verkettete Planung:** Wählen Sie einen Job, nach dem dieser Job ausgeführt werden soll.

## **OPENDATA**SUPPORT

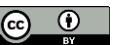

# *ODIP Reporting-Tool*

## Jedes Mal wenn ein "Job" gelaufen ist, wird ein Bericht erstellt, den man einsehen kann, wie man im folgenden Screenshot sehen kann:

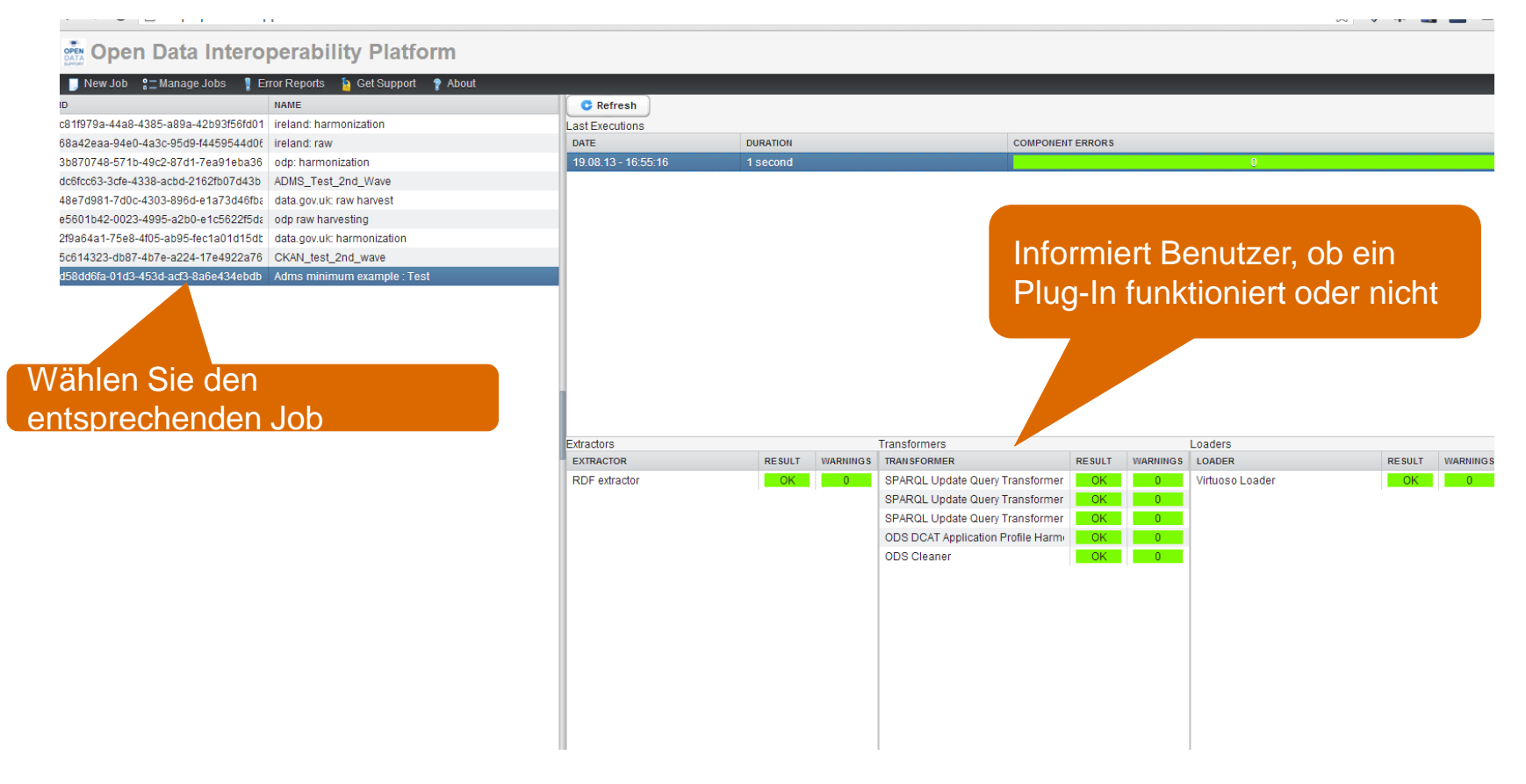

## **OPEN DATA SUPPORT**

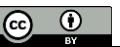

# Entdecken Sie Datensätze durch ODIP

*Die Open Data Interoperability Platform (ODIP) ermöglicht Ihnen, mit Hilfe der DCAT-AP Metadaten von beschriebenen Datensätzen zu teilen, und so die Auffindbarkeit und Sichtbarkeit Ihrer Datensätze zu verbessern, was schließlich zu einer breiteren Weiterverwendung führt.* 

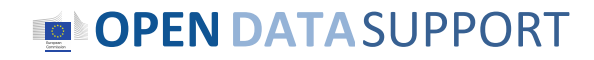

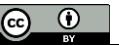

# *Der öffentliche SPARQL-Endpunkt von ODIP Abfrageschnittstelle*

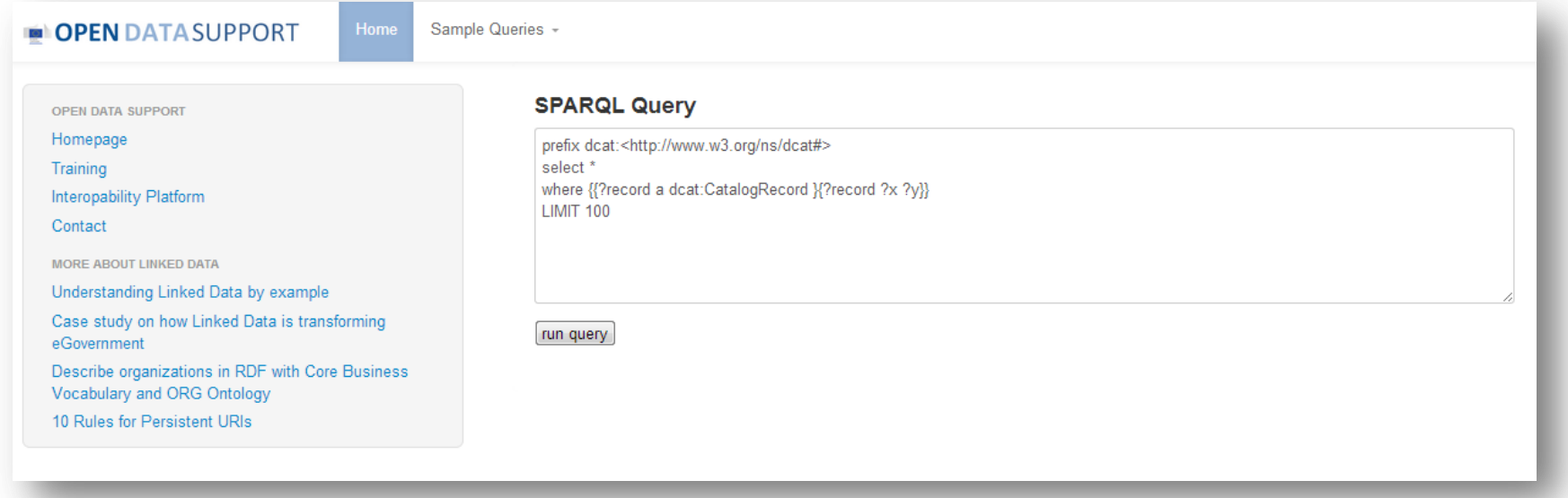

# http://data.opendatasupport.eu

## **OPENDATA**SUPPORT

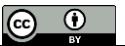

# *Der öffentliche SPARQL-Endpunkt von ODIP Ergebnis-Set*

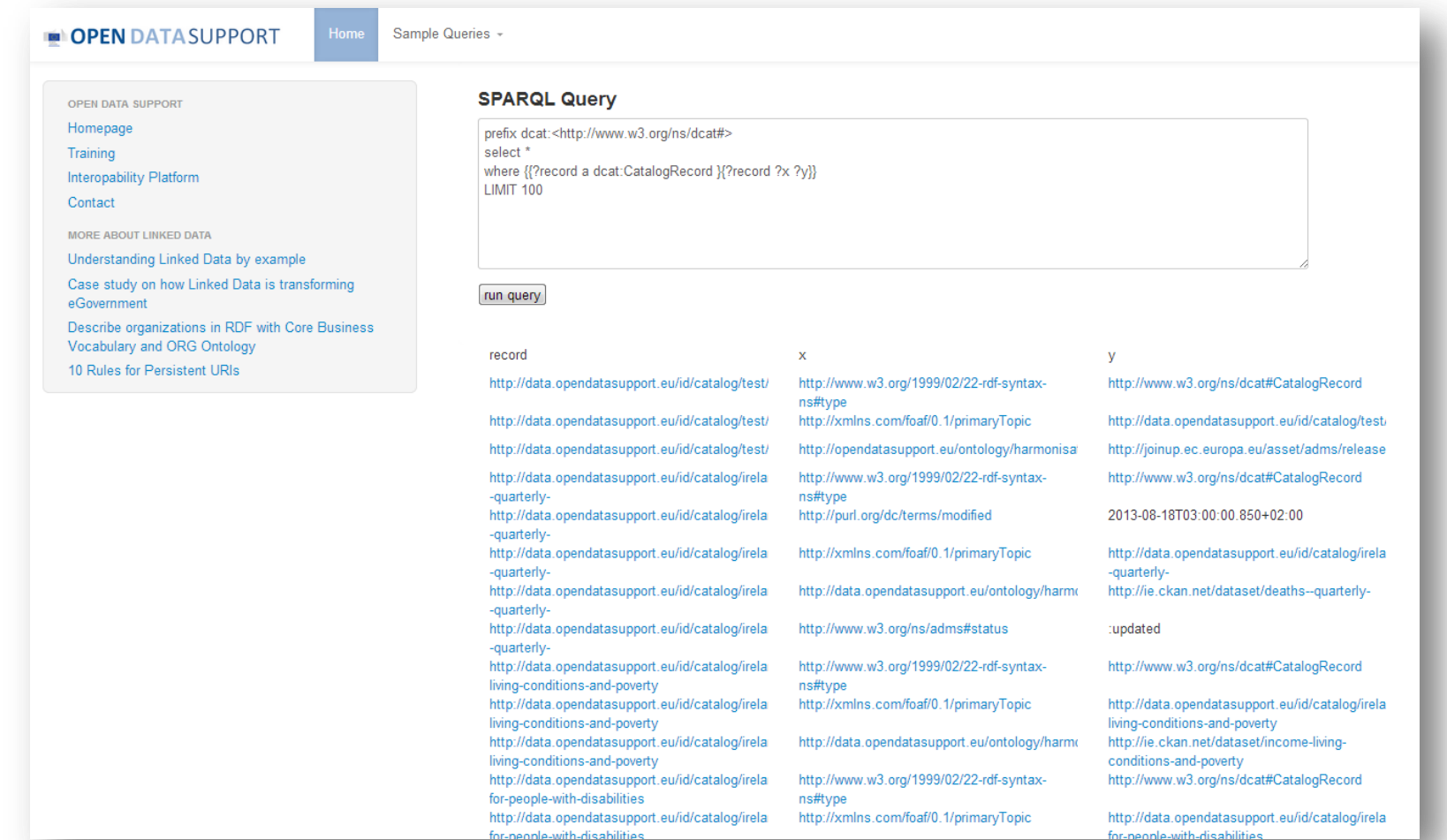

### **OPEN DATA SUPPORT**

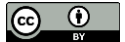

# *Mehr über ODIP*

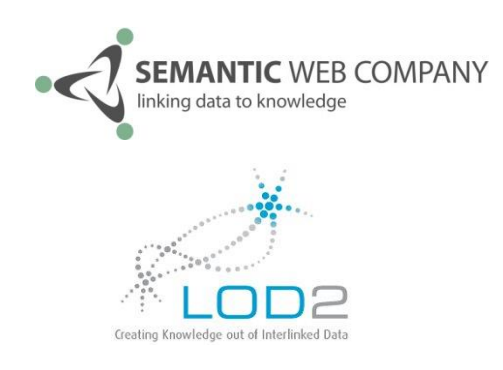

• ODIP basiert auf der [LOD Management Suite,](http://www.semantic-web.at/linked-open-data-management-suite-lodms) die ursprünglich von der [Semantic](http://www.semantic-web.at/) Web [Company](http://www.semantic-web.at/) im Kontext des [LOD2 F](http://lod2.eu/)P7-Projekts erstellt wurde.

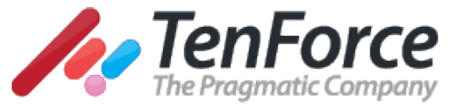

- **FenForce** Die LOD Manager Suite wurde von TenForce im Kontext von Open Data Support für den Einsatz von ODIP erweitert.
	- Es wird auf GitHub unter **[GPLv2](http://www.gnu.org/licenses/gpl-2.0.html)** verfügbar gemacht werden.

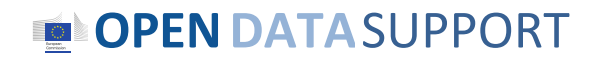

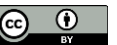

# *Schlussfolgerungen*

- Gute Qualität von Beschreibungsmetadaten kann die Auffindbarkeit von offenen Datensätzen verbessern.
- DCAT-AP kann für das Abgleichen von Metadaten der Datensätze, die auf verschiedenen offenen Datenportalen gehostet sind, verwendet werden. Es ermöglicht deren Abfrage mit einem gleichförmigen Vokabular.
- ODIP kann die Sammlung und die Harmonisierung nach dem DCAT-AP sowie die Veröffentlichung als Linked Data der Metadaten von Datensätzen, die auf verschiedenen offenen Datenportalen veröffentlicht werden, unterstützen .
- Durch seinen öffentlichen SPARQL-Endpunkt liefert ODIP einen einzelnen Zugangspunkt zu Datensätzen aus ganz Europa
- Leichterer Zugang zu Datensätzen bedeutet höhere Widerverwendung von Datensätzen.

## **OPENDATA**SUPPORT

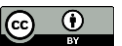

# *Gruppenfragen*

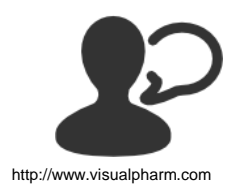

Wie viele offene Regierungsdatenportale kennen Sie in Ihrem Land?

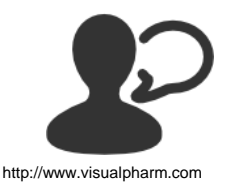

Kennen Sie in Ihrem Land Anwendungen oder Dienste, die auf offenen Regierungsdaten aufbauen?

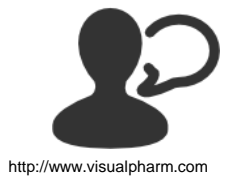

Wie würden Sie die Sichtbarkeit von offenen Regierungsdatenportalen mit denjenigen von traditionellen Datenanbietern wie den nationalen statistischen Ämtern vergleichen?

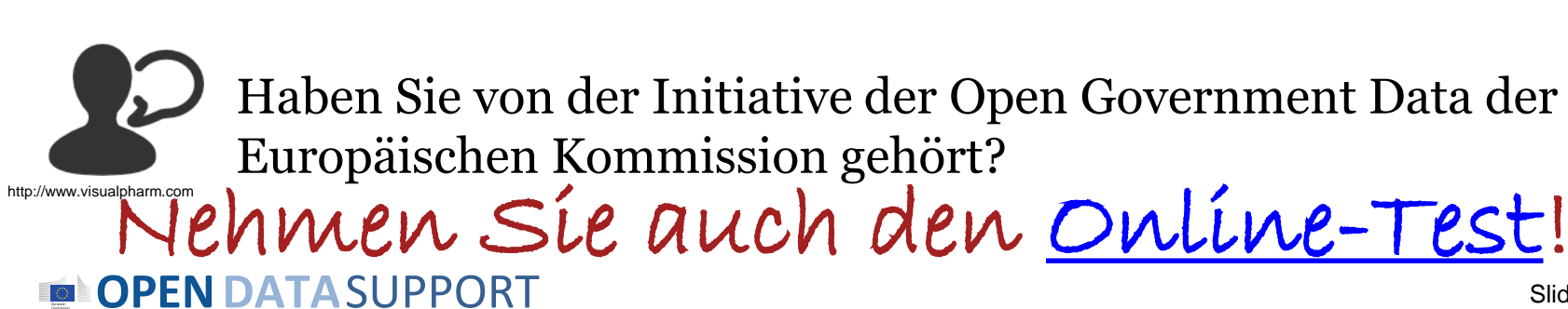

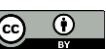

# Vielen Dank! ...und jetzt IHRE Fragen?

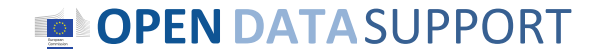

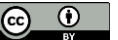

# *Referenzen*

Folien 4, 6, 9, 10, 11 & 12:

• Open Data Support: How can we help you?. Open Data Support. [http://www.slideshare.net/OpenDataSupport/open-data-support-service](http://www.slideshare.net/OpenDataSupport/open-data-support-service-description)[description](http://www.slideshare.net/OpenDataSupport/open-data-support-service-description)

#### Folie 12:

• Data Catalogue Vocabulary.<http://www.w3.org/TR/vocab-dcat/>

#### Folien 13-21:

• DCAT Application Profile for data portals in Europe Community. ISA Programme. [https://joinup.ec.europa.eu/asset/dcat\\_application\\_profile/description](https://joinup.ec.europa.eu/asset/dcat_application_profile/description) [https://joinup.ec.europa.eu/asset/dcat\\_application\\_profile/asset\\_release/all](https://joinup.ec.europa.eu/asset/dcat_application_profile/asset_release/all)

#### Folien 23-35:

• LODMS User Manual for Open Data Support. Open Data Support

#### Folie 29:

• Figure from [http://www.semantic-web.at/linked-open-data-management-suite](http://www.semantic-web.at/linked-open-data-management-suite-lodms)[lodms](http://www.semantic-web.at/linked-open-data-management-suite-lodms)

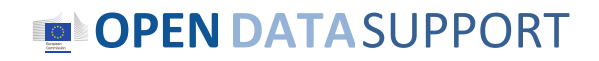

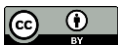

# *Verwandte Projekte und Initiativen*

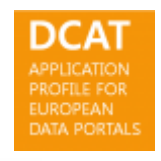

DCAT Application Profile for Data Portals in Europe, [https://joinup.ec.europa.eu/asset/dcat\\_application\\_profile/description](https://joinup.ec.europa.eu/asset/dcat_application_profile/description)

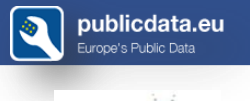

Publicdata.eu, [http://www.w3.org/2011/gld/wiki/Main\\_Page](http://www.w3.org/2011/gld/wiki/Main_Page)

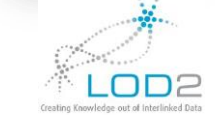

LOD2 FP7 Project, <http://lod2.eu/>

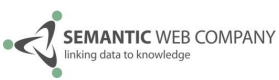

The Semantic Web Company, <http://www.semantic-web.at/>

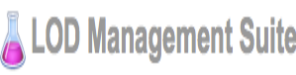

00 Management Suite Linked Open Data Management Suite, [http://www.semantic](http://www.semantic-web.at/linked-open-data-management-suite-lodms)[web.at/linked-open-data-management-suite-lodms](http://www.semantic-web.at/linked-open-data-management-suite-lodms)

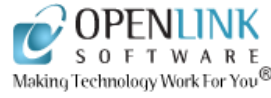

OpenLink Virtuoso, <http://virtuoso.openlinksw.com/>

Data Catalog Interoperability Protocol, <u><http://spec.datacatalogs.org/></u>

**OPENDATA**SUPPORT

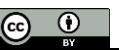

# *Werden Sie Teil unseres Teams...*

# *Finden Sie uns auf*

**[Open Data Support](http://www.slideshare.net/OpenDataSupport)** http://www.slideshare.net/OpenDataSupport

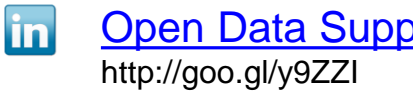

*Folgen Sie uns auf*

*Begleiten Sie uns auf*

**JOIDUP OPEN** 

**[Open Data Support](http://www.linkedin.com/groups/Open-Data-Support-4859070?gid=4859070&mostPopular=&trk=tyah)**<br>[http://www.opendatasupport.eu](http://www.opendatasupport.eu/)

*Kontaktieren Sie uns unter*

[@OpenDataSupport](https://twitter.com/OpenDataSupport) [contact@opendatasupport.eu](mailto:contact@opendatasupport.eu)

**OPENDATA**SUPPORT

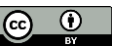